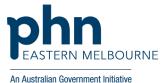

Clinical Indicators Walkthrough COVID-19

Patient Cohort- Patients who have an active respiratory disease who are under 65 years and have not had a Pneumococcal Vaccine

## Step 1

Open POLAR and select Clinical Indicators Report from the dashboard

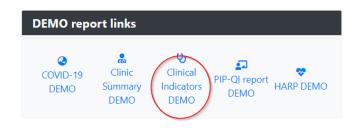

## Step 2

In Inclusion filters tab select Age Band 0-64 **RACGP Active - Active** 

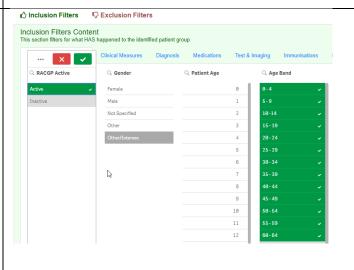

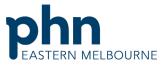

An Australian Government Initiative PCLAR Clinical Indicators - Filters Reports Filters Step 3 In Inclusion filters select Active Diagnosis Active Patient Count **Chronic Disease Category Respiratory** 751 (Excluded Patients: 0) Inclusion Filters Content
This section filters for what HAS happened to the identified patient group Demographics & Lifestyle Clinica Diagnosis Active: Active ChronicDiseaseCategory: Respiratory =Text([Age Band]): NOT 65 - 69, 70 -74, 75 - 79, 80 - 84, 85+, Not Specified Step 4 In Exclusion filters Go to Immunisations In the date range select all the dates In immunisation group select Pneumococcal Vaccine Hepatitis A vaccine Step 5 Patient Libit Select patient list top right hand corner then when patient list loads export to excel. Selections This will give you a list of patients that will need to fund the cost of the vaccine themselves. ive Diagnosis" and "Current

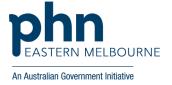